## **BAB V**

# **IMPLEMENTASI DAN PENGUJIAN SISTEM**

#### **5.1 HASIL IMPLEMENTASI**

Pada tahap ini penulis mengimplementasikan hasil rancangan yang telah dilakukan pada bab sebelumnya sehingga dapat menghasilkan suatu sistem atau perangkat lunak. Adapun hasil dari implementasi dapat diuraikan sebagai berikut :

#### **5.1.1 IMPLEMENTASI** *OUTPUT*

Implementasi *output* merupakan tahapan dari rancangan *output* menjadi hasil yang berasal dari *input* yang diberikan. Implementasi *Output* adalah sebagai berikut:

## **1. Tampilan Halaman Home Pengunjung**

Halaman home pengunjung merupakan tampilan awal pada saat pengguna mengakses website. Pengguna dapat melihat informasi produk terbaru, melihat kategori, melihat profil toko, dan melihat cara pembelian. Tampilan website halaman utama adalah seperti gambar 5.1 berdasarkan implementasi dari rancangan gambar 4.28

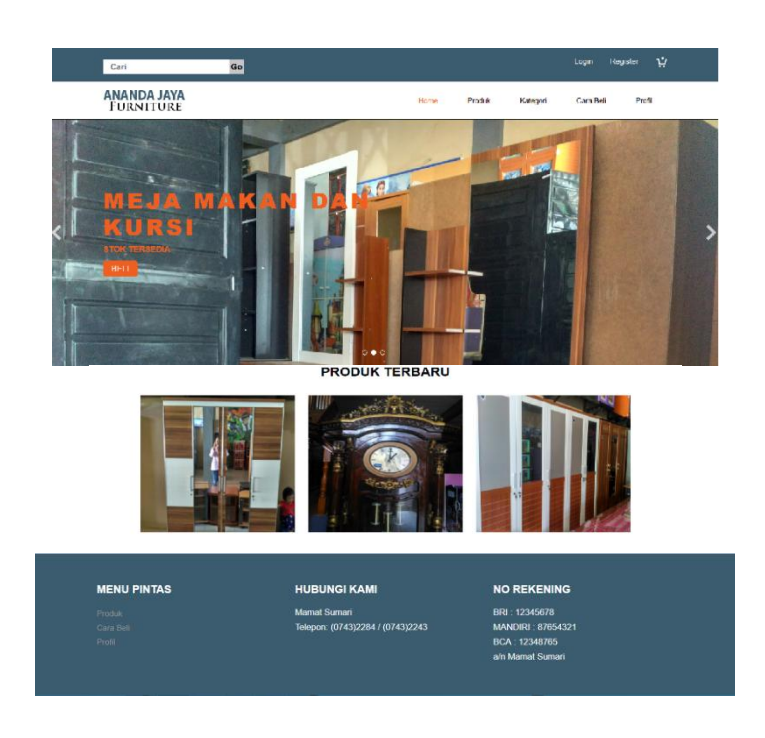

**Gambar 5.1 Halaman Home Pengunjung**

# **2. Tampilan Halaman Profil**

Halaman profil merupakan tampilan yang birisi informasi tentang profil toko. Tampilan website halaman profil adalah seperti gambar 5.2 berdasarkan implementasi dari rancangan gambar 4.29

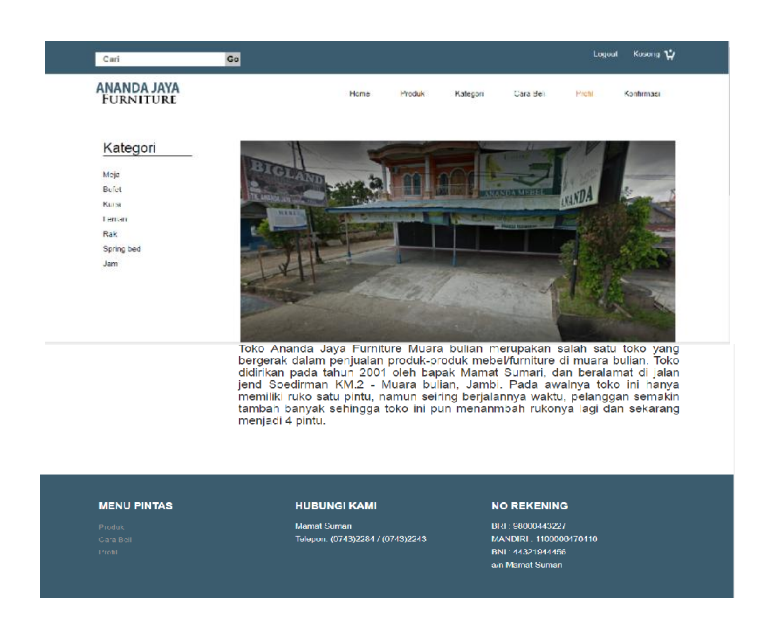

**Gambar 5.2 Halaman profil**

# **3. Halaman Cara Pembelian**

Halaman cara pembelian merupakan tampilan yang berisikan mengenai informasi tentang cara pembelian. Tampilan website halaman cara pembelian adalah seperti gambar 5.3 berdasarkan implementasi dari rancangan gambar 4.30

| <b>ANANDA JAYA</b><br><b>FURNITURE</b> | Produk<br>I lome                                                                                    | Cara Geli<br>Kategori                      | Profil<br>Kenf masi |
|----------------------------------------|----------------------------------------------------------------------------------------------------|--------------------------------------------|---------------------|
| Kategori                               | Cara Pembelian                                                                                      |                                            |                     |
|                                        | Langkah - Langkah Cara Pembelian<br>1. Kostumer melakukan registrasi terlebih dahulu kemudian login |                                            |                     |
| Meia<br><b>Rodan</b>                   | 2.kostumer melakukan pembelian produk lalu menglik menu konfirmasi                                  |                                            |                     |
| Kursi                                  | 3.kosturmer melakukan pengisian alamat pengiriman kemudian kostumer klik                            |                                            |                     |
| <b>Lemvi</b>                           | tombol konfirmasi.                                                                                  |                                            |                     |
| Raid                                   | 4.setelah itu admin akan mengkonfirmasi pembelian kostumer                                          |                                            |                     |
|                                        |                                                                                                    |                                            |                     |
| Spring hed                             |                                                                                                    |                                            |                     |
| $J$ ans                                |                                                                                                    |                                            |                     |
|                                        |                                                                                                    |                                            |                     |
|                                        |                                                                                                    |                                            |                     |
| <b>MENU PINTAS</b>                     | <b>HUBUNGI KAMI</b>                                                                                 | <b>NO REKENING</b>                         |                     |
| Produk                                 | <b>Mamat Sumari</b>                                                                                 | BRI 98000443227                            |                     |
| Cara Reli<br>Profil -                  | Telepon: (0743)2284 / (0743)2243                                                                    | MANDIRL: 1100006470410<br>BNI: 44321944456 |                     |

**Gambar 5.3 Halaman Cara Pembelian**

#### **4. Halaman Home admin**

Halaman home admin merupakan tampilan selamat datang untuk admin dna terdapat fitur-fitur menu yang membantu admin untuk mengelola website toko. Tampilan website halaman home admin adalah seperti gambar 5.4 berdasarkan implementasi dari rancangan gambar 4.31

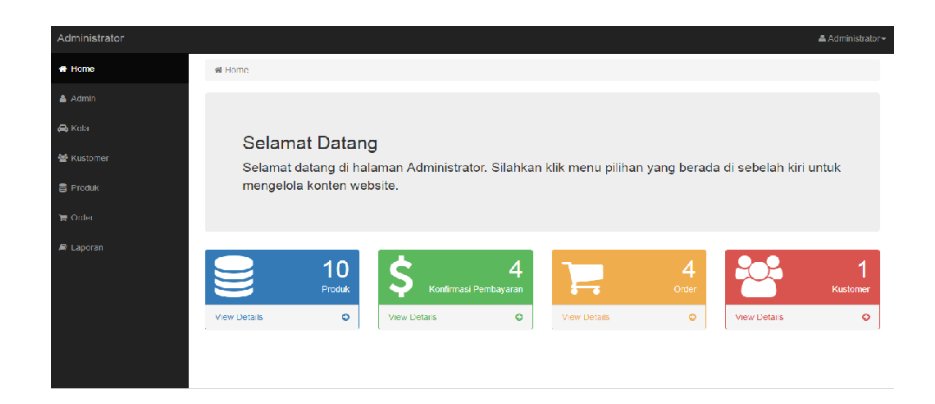

**Gambar 5.4 Halaman Home Admin**

# **5. Halaman Admin Melihat Kategori**

Halaman admin melihat kategori merupakan tampilan yang berisikan semua kategori produk yang tersedia pada toko istana furniture. Tampilan website halaman admin lihat kategori adalah seperti gambar 5.5 berdasarkan implementasi dari rancangan gambar 4.32

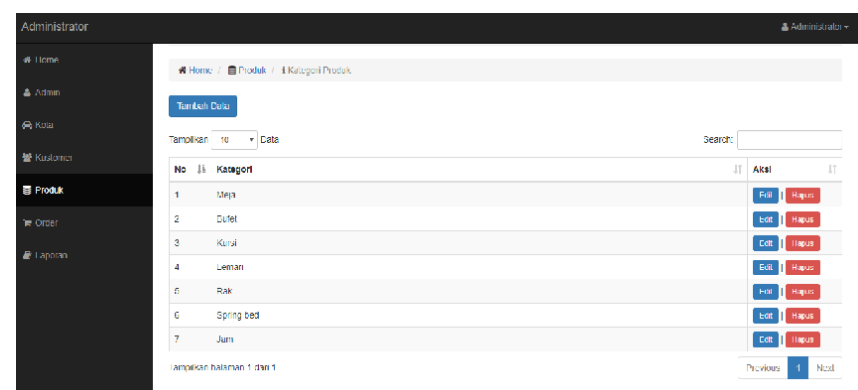

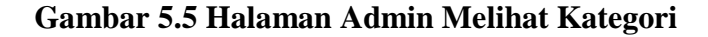

#### **6. Halaman Admin lihat produk**

Halaman admin melihat produk merupakan tampilan yang berisikan semua produk-produk yang tersedia. Tampilan website halaman admin lihat produk adalah seperti gambar 5.6 berdasarkan implementasi dari rancangan gambar 4.33

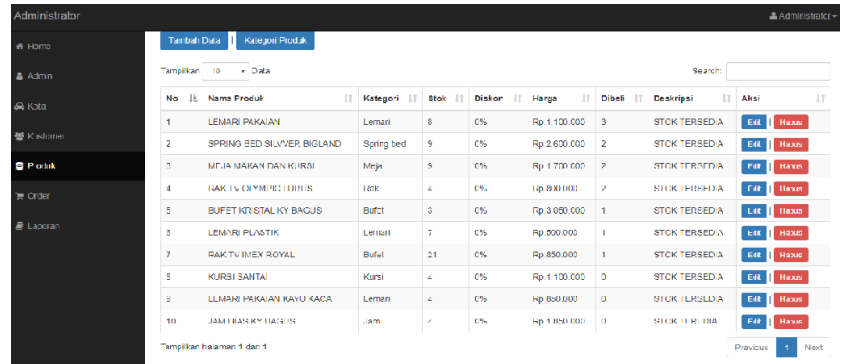

## **Gambar 5.6 Halaman Admin Melihat Produk**

## **7. Halaman Admin Melihat Order**

Halaman admin lihat order merupakan tampilan yang berisikan semua produk-orderan yang telah dilakukan oleh kustomer. Tampilan website halaman admin lihat order adalah seperti gambar 5.7 berdasarkan implementasi dari rancangan gambar 4.34

| Administrator     |                        |                                  |                                   |                 |                                |         |                     |                            |                         | AAdministrator= |     |
|-------------------|------------------------|----------------------------------|-----------------------------------|-----------------|--------------------------------|---------|---------------------|----------------------------|-------------------------|-----------------|-----|
| <b>W</b> Home     |                        |                                  |                                   |                 |                                |         |                     |                            |                         |                 |     |
| A Admin           | Data Order             |                                  |                                   |                 |                                |         |                     |                            |                         |                 |     |
| A Kcta            |                        | $\bigstar$ Home $f \equiv$ Order |                                   |                 |                                |         |                     |                            |                         |                 |     |
| <b>M</b> Kustomer | Tamplikan 10           |                                  | · Dala                            |                 |                                |         |                     | Search.                    |                         |                 |     |
| <b>E</b> Procuk   | <b>Ih</b><br><b>No</b> | Nama II                          | $\perp \perp$<br><b>Tal Order</b> | Jam<br>Order IT | 11<br><b>Alamat Pengiriman</b> | Kota IT | Status<br>Order III | <b>Status</b><br>Konfirmas | <b>Status</b><br>Terima | <b>Aksi</b>     | 11  |
| $Fi$ Order        | 1                      | <b>Bancoa</b>                    | 01 Agustus 2017                   | 15:50:27        | Eulan                          | Jambi   | Lunas               | Sudan                      | Sudah                   | Detail          |     |
| E Laporan         | $\overline{2}$         | Dangga                           | C1 Agustus 2017                   | 20:07:09        | Duilen                         | Jambi   | Lunes               | <b>Gudah</b>               | <b>Sudah</b>            | Dolail          |     |
|                   | $\mathfrak{A}$         | Dangga                           | C1 Acustus 2017                   | 22:20:00        | <b>Culian</b>                  | Jambi   | Lungs               | <b>Sudah</b>               | Sudah                   | Detail          |     |
|                   | 4                      | Bangga                           | 01 Juli 2017                      | 15:41.05        | <b>Bullen</b>                  | Jambi   | Lungs               | Sudah                      | Sudah                   | Detail          |     |
|                   |                        | lampikan halaman 1 dari 1        |                                   |                 |                                |         |                     |                            | Provious                | $\mathbf{1}$    | Nod |
|                   |                        |                                  |                                   |                 |                                |         |                     |                            |                         |                 |     |
|                   |                        |                                  |                                   |                 |                                |         |                     |                            |                         |                 |     |
|                   |                        |                                  |                                   |                 |                                |         |                     |                            |                         |                 |     |

**Gambar 5.7 Halaman Admin Melihat Order**

#### **8. Halaman Admin Melihat Ongkos Kirim**

Halaman admin melihat ongkos kirim merupakan halaman yang berisikan detail daftar kota dan ongkos kirim yang ada di Ananda Jaya Furniture. Tampilan website halaman admin melihat ongkos kirim adalah seperti gambar 5.8 berdasarkan implementasi dari rancangan gambar 4.35

| Administrator       |                         |                            |         |                     |        |                   | 2 Administrator -    |
|---------------------|-------------------------|----------------------------|---------|---------------------|--------|-------------------|----------------------|
| # Home              |                         |                            |         |                     |        |                   |                      |
| A Admin             | Data Kota               |                            |         |                     |        |                   |                      |
| A Kola              |                         | # Home / @ Kota            |         |                     |        |                   |                      |
| <b>N</b> Kustomer   | Tamban bata             |                            |         |                     |        |                   |                      |
| $\equiv$ Produk     | тапровит по-            | <b>TRIB</b>                |         |                     | Search |                   |                      |
| 1. Order            | 15<br><b>No</b>         | Kota                       | $_{11}$ | <b>Ongkos Kirim</b> |        | 11<br><b>Aksi</b> | 11                   |
| $\mathbf{E}$ Tapoum | 1                       | Jambi                      |         | Rp.60.000           |        |                   | Cdit   Hapup         |
|                     | $\overline{\mathbf{c}}$ | Palembang                  |         | Rp.200.000          |        |                   | C/R Heres            |
|                     |                         | Tampilkan halamar 1 dari 1 |         |                     |        | <b>Previous</b>   | $\mathbf{I}$<br>Next |
|                     |                         |                            |         |                     |        |                   |                      |
|                     |                         |                            |         |                     |        |                   |                      |
|                     |                         |                            |         |                     |        |                   |                      |
|                     |                         |                            |         |                     |        |                   |                      |

**Gambar 5.8 Halaman Admin Melihat Ongkos Kirim**

#### **5.1.2 IMPLEMENTASI** *INPUT*

Pada aplikasi yang dibuat ada beberapa *input* yang akan diproses untuk menghasilkan *output* sesuai dengan input yang diberikan. Implementasi inmput adalah sebagai berikut :

#### **1. Tampilan Halaman Form Daftar**

Tampilan halaman form daftar berisikan data-data yang harus diisikan oleh pengunjung untuk menjadi kostumer. Tampilan website halaman form daftar adalah seperti gambar 5.9 berdasarkan implementasi dari rancangan gambar 4.36

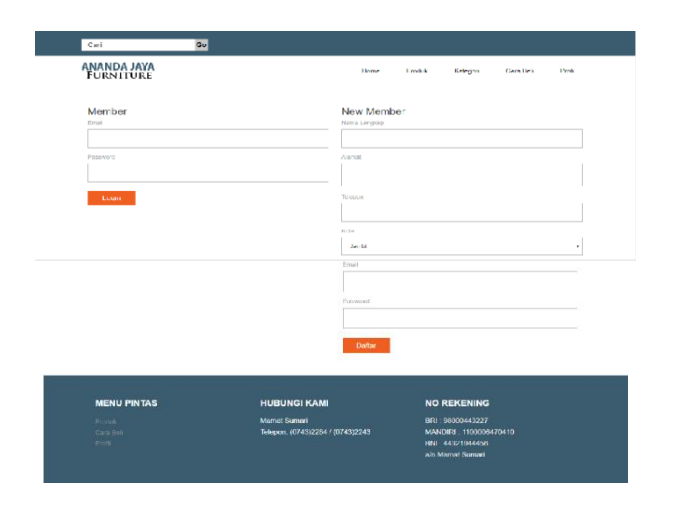

**Gambar 5.9 Halaman Form Daftar**

#### **2. Tampilan Halaman Login pengunjung**

Tampilan Halaman Login pengunjung merupakan halaman yang berisikan data-data yang akan diinput oleh pengunjung untuk melakukan login. Tampilan website halaman login pengunjung adalah seperti gambar 5.10 bedasarkan implementasi dari rancangan gambar 4.37

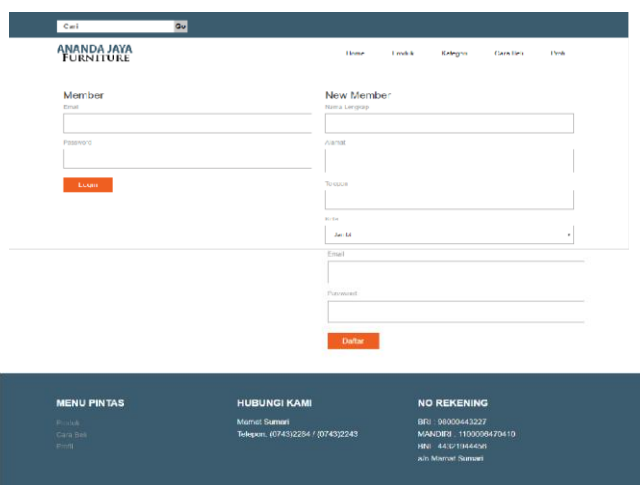

**Gambar 5.10 Halaman Login Pengunjung**

#### **3. Tampilan Halaman Login admin**

Tampilan halaman login admin merupakan halaman yang berisikan datadata yang akan diinputkan oleh admin melakukan login ke dalam sistem. Tampilan website halaman login admin adalah seperti gambar 5.1 1berdasarkan implementasi dari rancangan gambar 4.38

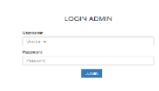

#### **Gambar 5.11 Halaman Login Admin**

#### **4. Tampilan Halaman Tambah kategori**

Tampilan Halaman tambah kategori merupakan tampilan yang berisikan data yang akan diinput oleh admin untuk menambah kategori baru. Tampilan website halaman tambah kategori adalah seperti gambar 5.12 berdasarkan implementasi dari rancangan gambar 4.39

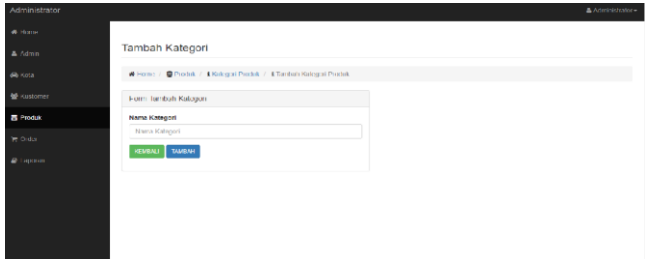

**Gambar 5.12 Halaman Tambah Kategori**

## **5. Tampilan Halaman Edit Kategori**

Tampilan Halaman Edit Kategori merupakan tampilan yang berisikan datadata yang akan diedit oleh admin untuk mengubah kategori. Tampilan website halaman edit kategori adalah seperti gambar 5.13 berdasarkan implementasi dari rancangan gambar 4.40

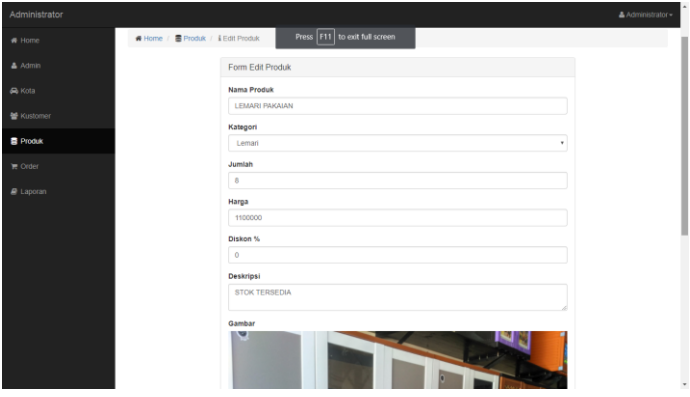

**Gambar 5.13 Halaman Edit Kategori**

#### **6. Tampilan Halaman Tambah Produk**

Tampilan Halaman tambah produk merupakan tampilan yang berisikan data-data produk yang akan ditambah oleh admin untuk menambah produk. Tampilan website halaman tambah produk adalah seperti gambar 5.14 berdasarkan implementasi dari rancangan gambar 4.41

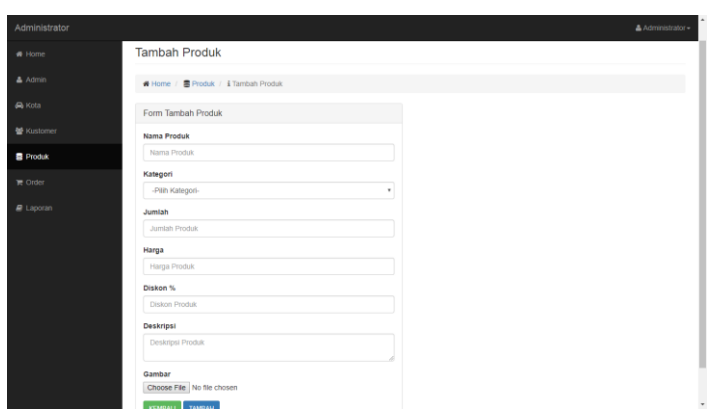

**Gambar 5.14 Halaman Tambah Produk**

## **7. Tampilan Halaman Edit produk**

Tampilan Halaman Edit produk merupakan tampilan yang berisikan datadata produk yang akan diedit oleh admin untuk mengubah produk. Tampilan website halaman tambah produk adalah seperti gambar 5.15 berdasarkan implementasi dari rancangan gambar 4.42

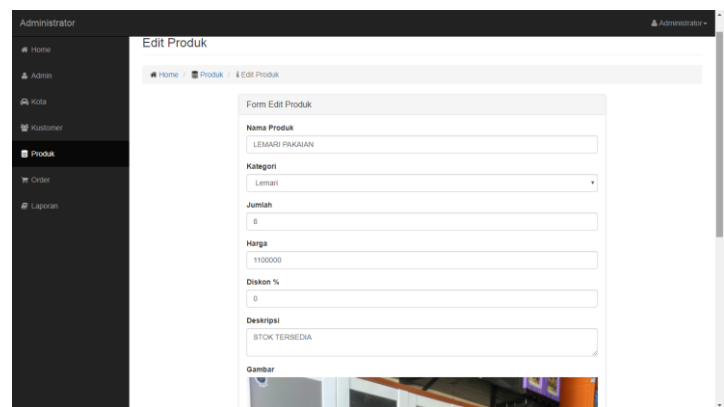

**Gambar 5.15 Halaman Edit Produk**

#### **8. Tampilan Halaman Tambah Ongkos Kirim**

Tampilan Halaman tambah ongkos kirim merupakan tampilan yang berisikan data-data ongkos kirim yang akan dibuat oleh admin untuk menambah data ongkos kirim. Tampilan website halaman tambah ongkos kirim adalah seperti gambar 5.16 berdasarkan implementasi dari rancangan gambar 4.43

| Administrator     |                               |    |                     | & Administrator-                                     |
|-------------------|-------------------------------|----|---------------------|------------------------------------------------------|
| $\bigoplus$ Home  |                               |    |                     |                                                      |
| $\triangle$ Admin | Data Kota                     |    |                     |                                                      |
| A Kota            | # Home / @ Kota               |    |                     |                                                      |
| 警 Kustomer        | <b>Tambah Data</b>            |    |                     |                                                      |
| <b>B</b> Produk   | · Data<br>Tampilkan 10        |    |                     | Search:                                              |
| <b>E</b> Order    | Ili Kota<br>No                | 11 | <b>Ongkos Kirim</b> | $\begin{bmatrix} 1 \\ 1 \end{bmatrix}$<br>Aksi<br>11 |
| $B$ Laporan       | $\mathbf{1}$<br><b>Jambi</b>  |    | Rp.50.000           | Edit Hipus                                           |
|                   | $\boldsymbol{2}$<br>Palembang |    | Rp.200.000          | Edit: Hapus                                          |
|                   | Tampilkan halaman 1 dari 1    |    |                     | Previous 1 Next                                      |
|                   |                               |    |                     |                                                      |
|                   |                               |    |                     |                                                      |
|                   |                               |    |                     |                                                      |
|                   |                               |    |                     |                                                      |
|                   |                               |    |                     |                                                      |
|                   |                               |    |                     |                                                      |
|                   |                               |    |                     |                                                      |
|                   |                               |    |                     |                                                      |

**Gambar 5.16 Halaman Tambah Ongkos Kirim**

## **9. Tampilan Halaman Edit Ongkos Kirim**

Tampilan Halaman Edit ongkos kirim merupakan tampilan yang berisikan data-data ongkos kirim yang akan diedit oleh admin untuk mengubah ongkos kirim. Tampilan website halaman edit ongkos kirim adalah seperti gambar 5.17 berdasarkan implementasi dari rancangan gambar 4.44

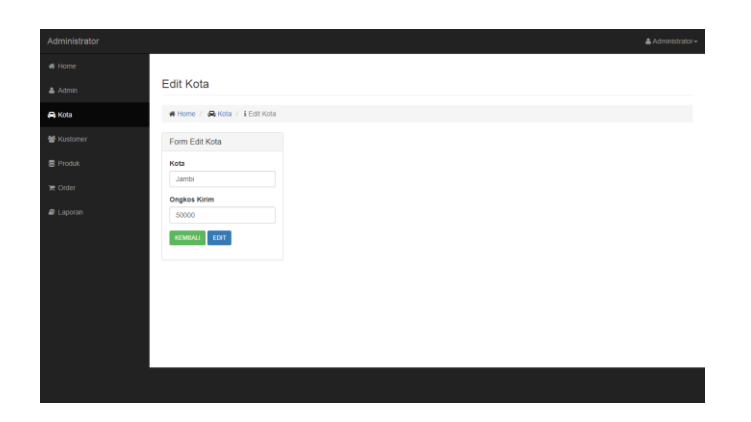

**Gambar 5.17 Halaman Edit Ongkos Kirim**

#### **5.1.3 TAMPILAN RANCANGAN TABEL**

### **1. Tabel Kostumer**

Halaman ini merupakan tampilan dari rancangan tabel kostumer yang di dalamnya terdapat field-field seperti id\_kostumer, password, nama\_lengkap, alamat, email, telpon, id\_kota. Untuk lebih jelas implementasinya dapat dilihat pada gambar 5.18

| 0.9009<br>Terharu Favorit<br>$\boxdot$ or<br>-Rew<br>db_bangga<br><b>Rear</b><br>B.V admin | M Struktur tabel<br>Nama<br>٠                                                                   | <sup>2</sup> Relation view<br><b>Jenis</b> |                          |                                                                                                    |                   |          |  |                                                                                               |  |
|--------------------------------------------------------------------------------------------|-------------------------------------------------------------------------------------------------|--------------------------------------------|--------------------------|----------------------------------------------------------------------------------------------------|-------------------|----------|--|-----------------------------------------------------------------------------------------------|--|
|                                                                                            |                                                                                                 |                                            |                          |                                                                                                    |                   |          |  |                                                                                               |  |
|                                                                                            |                                                                                                 |                                            |                          | Penyortiran Atribut Kosong Bawaan Ekstra                                                                      |                   | Tindakan |  |                                                                                               |  |
|                                                                                            | $\Box$                                                                                          | id kustomer & int(11)                      |                          | Tidak                                                                                                    |                   |          |  | Tidak ada AUTO_INCREMENT / Ubah @ Hapus Ji Kunci Utama [U Unik #] Indeks [E Spasial w Lainnya |  |
|                                                                                            | $2$ nama                                                                                        | varchar(30)                                |                          | Tidak<br>Tidak ada                                                                                            |                   |          |  | / Ubah @ Hapus & Kunci Utama [y Unik #] Indeks [ Spasial + Lahrrya                            |  |
| B.J. bank                                                                                  | telpon<br>$\Box$ <sup>3</sup>                                                                   | varchar(20)                                |                          | Tidak<br><b>Tidak</b> ada                                                                                     |                   |          |  | / Ubah @ Hapus / Kunci Ulama [ijj Unik @] Indeks [e] Spasial v Lainnya                        |  |
| <b>BLI Histogori</b><br><b>SELV</b> konfirmasi                                             | $\Box$ 4 alamat                                                                                 | text                                       |                          | Tidak<br>Tidak ada                                                                                            |                   |          |  | Ubah @ Hapus @ Kunci Utama @ Unik @ Indeks [ T Spasial w Lahnya                               |  |
| <b>BLIV kota</b>                                                                           | id kota<br>$\Box$ 5                                                                             | int(11)                                    |                          | Tidak<br><b>Tidak ada</b>                                                                                     |                   |          |  | / Ubah @ Hapus / Kunci Ulama (g Unik & Indeks [g Spasial v Lainnya                            |  |
| <b>ellip kustomer</b>                                                                      | $6$ email                                                                                       | varchan(30)                                |                          | Tidak<br>Tidak ada                                                                                            |                   |          |  | Ubah & Hapus & Kunci Utama u Unik & Indeks [T Spasial w Lainnya                               |  |
| <b>BLU orders</b><br>ELIH orders detail                                                    | password<br>$\Box$                                                                              | varchar(50)                                |                          | Tidak<br><b>Tidak</b> ada                                                                                     |                   |          |  | / Ubah @ Hapus / Kunci Utama in Unik # Indeks To Spasial + Lainnya                            |  |
| (a) in orders temp<br><b>BLV produk</b>                                                    | .5 Remove from central columns                                                                  |                                            |                          | Check all Dengan pilihan: Il Jelajahi / Ubah @ Hapus / Kunci Utama   Unik #   Indeks @ Add to central columns |                   |          |  |                                                                                               |  |
| <b>BLIA</b> ulasan                                                                         | Tamplan cetak & Usukan struktur tabel @ @ Lacak tabel  b Move columns @ Improve table structure |                                            |                          |                                                                                                    |                   |          |  |                                                                                               |  |
| in information_schema<br>E mysql                                                           | <b>Se Tambahkan</b> 1                                                                           |                                            | kolom setelah password v | <b>Kirim</b>                                                                                                  |                   |          |  |                                                                                               |  |
| performance_schema                                                                         | + Indeks                                                                                        |                                            |                          |                                                                                                    |                   |          |  |                                                                                               |  |
| il phpmyadmin                                                                              |                                                                                                 |                                            |                          |                                                                                                    |                   |          |  |                                                                                               |  |
| <b>BLE</b> test                                                                            | Informasi                                                                                       |                                            |                          |                                                                                                    |                   |          |  |                                                                                               |  |
|                                                                                            | Penggunaan ruang                                                                                |                                            |                          | <b>Row statistics</b>                                                                                         |                   |          |  |                                                                                               |  |
|                                                                                            | Deta                                                                                            | 16 KB                                      | Formet                   |                                                                                                    | Compact           |          |  |                                                                                               |  |
|                                                                                            | Indeks                                                                                          | 0B                                         | Penyortiran              |                                                                                                    | lating swedish cl |          |  |                                                                                               |  |
|                                                                                            | Jumlah                                                                                          | 16 KB                                      | Indeks otomatis berikut  |                                                                                                    | 12                |          |  |                                                                                               |  |
|                                                                                            |                                                                                                 |                                            | Pembuatan                | 02 Ags 2017 pada 13.55                                                                                        |                   |          |  |                                                                                               |  |

**Gambar 5.18 Tampilan Tabel Kostumer**

# **2. Tabel Kategori**

Halaman ini merupakan tampilan dari rancangan tabel kategori yang di dalamnya terdapat field-field seperti id\_kategori dan nama\_kategori . Untuk lebih jelas implementasinya dapat dilihat pada gambar 5.19

| phpMyAdmin                                                          | C Cil Secret 127.0.0.1 x Cil Stein data: db. hangga x Cil Sabel Jattegari                                                                       |                                                               |                                          |                       |                        |                   |          |  |                                                                                                    | 参云 |
|---------------------------------------------------------------------|----------------------------------------------------------------------------------------------------|---------------------------------------------------------------|------------------------------------------|-----------------------|------------------------|-------------------|----------|--|----------------------------------------------------------------------------------------------------|----|
| 0.9090                                                              | Jolajahi Jr Struktur JJ SQL 4, Carl 34 Tambahkan as Ekspor as Impor # Hak Akses & Operasi 30 Pelacakan 35 Trigger                               |                                                               |                                          |                       |                        |                   |          |  |                                                                                                    |    |
| Terbana Favorit<br>$\boxminus$ $\omega$                             | [M] Struktur tabel                                                                                                    | <b>Q</b> Relation view                                        |                                          |                       |                        |                   |          |  |                                                                                                    |    |
| $-$ New<br>a db bangga<br><b>Lighteen</b><br>B.V admin              | # Nama<br>0<br>$\Box$                                                                                                    | Jenis<br>id kategori D int(11)<br>2 nama kategori varchar(20) | Penyortiran Atribut Kosong Bawaan Ekstra | Tirtak<br>Tidak       | Tidak ada              |                   | Tindakan |  | Tidsk ads AUTO_INCREMENT / Ubah @ Hapus @ Kunci Utama @ Unik #   Indeks [ Spasial w Lainnya<br>C Ubah ● Hapus ● Kunci Utama   Unik   Indaks   F Spasial + Lainnya |    |
| <b>SCIV bank</b><br><b>Bully kategori</b><br><b>B-34 konfirmasi</b> | Check all Dengen pilihan: (1) Jelajahi / Ubah @ Hapus / Kund Utama (@ Unik # Hotelo dy Add to central columns<br>Ca Remove from central columns |                                                               |                                          |                       |                        |                   |          |  |                                                                                                    |    |
| BLGV kota<br><b>BLOCK</b> kustomer<br><b>BLIV</b> orders            | Tamplan cetak EL Usukan struktur tabel @ @ Lacak tabel [5 Move columns @ Improve table structure<br>Se Tambahkan 1                              |                                                               | kolom setelah nama_kategori .            |                       | Kirim                  |                   |          |  |                                                                                                    |    |
| S.J. orders_detail<br>A V orders temp<br>B.J.H produk               | + Indaks<br>Informasi                                                                                                    |                                                               |                                          |                       |                        |                   |          |  |                                                                                                    |    |
| <b>BLIV</b> ulasan                                                  |                                                                                                    | Penggunaan ruang                                              |                                          | <b>Row statistics</b> |                        |                   |          |  |                                                                                                    |    |
| il information schema                                               | Data                                                                                                    | 16 KB                                                         | Format                                   |                       |                        | Compact           |          |  |                                                                                                    |    |
| Bill mysel                                                          | Indeks                                                                                                    | 0B                                                            | Penyortiran                              |                       |                        | letini swedish ci |          |  |                                                                                                    |    |
| Reciperformance schema                                              | Jumlah                                                                                                    | 16 KR                                                         | Indeks otomatis berikut                  |                       |                        |                   |          |  |                                                                                                    |    |
| B. Phomyadmin<br><b>BLG</b> test                                    |                                                                                                    |                                                               | Pembuatan                                |                       | 02 Agy 2017 pada 13.00 |                   |          |  |                                                                                                    |    |
|                                                                     |                                                                                                    |                                                               |                                          |                       |                        |                   |          |  |                                                                                                    | в  |
|                                                                     |                                                                                                    |                                                               |                                          |                       |                        |                   |          |  |                                                                                                    |    |
|                                                                     |                                                                                                    |                                                               |                                          |                       |                        |                   |          |  |                                                                                                    |    |
|                                                                     | <b>M</b> Konsol                                                                                                    |                                                               |                                          |                       |                        |                   |          |  |                                                                                                    |    |
|                                                                     |                                                                                                    |                                                               |                                          |                       |                        |                   |          |  |                                                                                                    |    |

**Gambar 5.19 Tampilan Tabel Kategori**

## **3. Tabel Admin**

Halaman ini merupakan tampilan dari rancangan tabel administrator yang di dalamnya terdapat field-field seperti username, password, nama\_lengkap, email, no\_telp, level. Untuk lebih jelas implementasinya dapat dilihat pada gambar 5.20

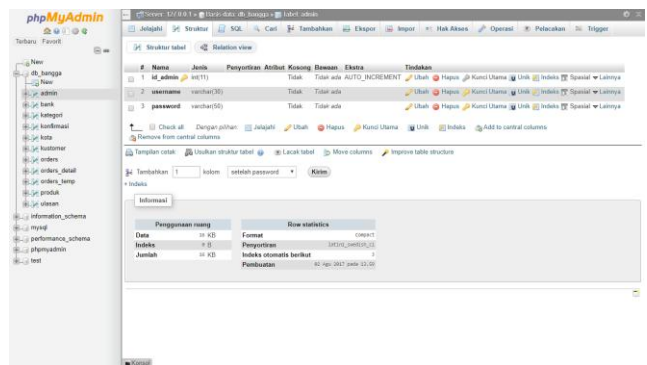

**Gambar 5.20 Tampilan Tabel Administrator**

### **4. Tabel Produk**

Halaman ini merupakan tampilan dari rancangan tabel produk yang di dalamnya terdapat field-field seperti id\_produk, id\_kategori, nama\_produk, deskripsi, harga, stok, tgl\_masuk, dibeli, gambar, diskon . Untuk lebih jelas implementasinya dapat dilihat pada gambar 5.21

| phpMyAdmin                            | - E. Server, 12/ 0.0.1 » In Haziz data do bangga » III label: produk    |                                                                                 |                        |                                                                                                    | $8 - 7$ |
|---------------------------------------|-------------------------------------------------------------------------|---------------------------------------------------------------------------------|------------------------|----------------------------------------------------------------------------------------------------|---------|
| 0.90000                               |                                                                         |                                                                                 |                        | Jelajahi   Struktur   SQL & Cari 3 Tambahkan   Ekspor   Impor + Hak Akses   Operasi 3 Pelacakan 26 Trigger               |         |
| Terbaru Favorit<br>$\boxdot$ or       | <sup>Dd</sup> Struktur tabel                                            | 42 Relation view                                                                |                        |                                                                                                    |         |
| - & New                               | Jenis.<br>Nama<br>۰                                                     | Penyortiran Atribut Kosong Bawaan Ekstra                                        |                        | Tindakan                                                                                                    |         |
| db bangga<br>$\Box$ New               | id produk @<br>int(11)<br>$\Box$                                        | Tidak                                                                           |                        | Tidak ada AUTO_INCREMENT / Ubah @ Hapus @ Kunci Utama [U Unik @] Indeks v Lainnya                                        |         |
| 图 / admin                             | id kategori<br>int(11)<br>$\Box$                                        | Tidak                                                                           | Trdak ada              | Obeh ● Hapus O Kunci Utama Unik (A) Indeks > Lainnya                                                                     |         |
| B-14 bank                             | nama produk varchar(30)<br>m                                            | Tidak                                                                           | Tidak ada              | / Ubah @ Hapus / Kunci Utama (g Unik #) Indeks v Lainnya                                                                 |         |
| <b>BLIA</b> kategori                  | deskripsi<br>text                                                       | Tidak                                                                           | <b>Technic audio</b>   | Ubah @ Hapus @ Kunci Utama @ Unik @ Indeks w Lainnya                                                                     |         |
| <b>BLU</b> konfirmasi                 | $\qquad \qquad \Box$                                                    |                                                                                 |                        |                                                                                                    |         |
| <b>BLIX</b> kota                      | into(11)<br>5<br>harga<br>$\Box$                                        | Tidak                                                                           | Tidak ada              | Ubah @ Hapus & Kunci Utama [iii Unik #] Indeks w Lainnya                                                                 |         |
| <b>B.M. kustomer</b>                  | int(S)<br>stok<br>$\epsilon$<br><b>D</b>                                | Tidak                                                                           | Tidak ada              | $\mathcal{P}$ Ubah $\bigcirc$ Hapus $\mathcal{P}$ Kunci Utama $\mathbf{q}$ Unik $\mathbf{r}$ Induks $\mathbf{v}$ Lainnya |         |
| <b>BLV</b> orders                     | oambar<br>varchar(50)<br>$\Box$                                         | Tidak                                                                           | Tidak ada              | / Ubah @ Hapus / Kunci Utama [iii Unik #] Indeks w Lainnya                                                               |         |
| BLI orders_detail<br>ELIA orders_temp | dibeli<br>int(11)<br>$\Box$                                             | Tidak                                                                           | Tidak ada              | Ubah @ Hapus & Kunci Utama   Unik #   Indeks + Lainnya                                                                   |         |
| EL Produkt                            | diskon<br>int(11)<br>$\qquad \qquad \qquad \qquad \qquad \qquad \qquad$ | Tidak                                                                           | Trdak ada              | / Ubah @ Hapus / Kunci Utama @ Unik @ Indeks v Lainnya                                                                   |         |
| <b>Billy ulasan</b>                   | 10 tgl_masuk<br>date                                                    | Tidak                                                                           | Tidair ada             | O Ubah @ Hapus O Kunci Utama @ Unik @ Indeks w Lainnya                                                                   |         |
| iii information schema                |                                                                         |                                                                                 |                        |                                                                                                    |         |
| BLL mysql                             | <sup>1</sup> El Check all                                               |                                                                                 |                        | Dengan pilihan: III Jelajahi / Ubah / Hapus / Kunci Utama / Wink / Winki / Windeks / Add to central columns              |         |
| ELE performance_schema                | A Remove from central columns                                           |                                                                                 |                        |                                                                                                    |         |
| <b>BLE</b> phpmyadmin                 | <sup>2</sup> Tamplan cetak                                              | Usukan struktur tabel @ @ Lacak tabel  b Move columns @ Improve table structure |                        |                                                                                                    |         |
| <b>BELLEY</b> Test                    |                                                                         |                                                                                 |                        |                                                                                                    |         |
|                                       | <b>S4 Tambahkan</b> 1<br>kolom                                          | setalah tol masuk<br>٠                                                          | Kirim                  |                                                                                                    |         |
|                                       | + Indeks                                                                |                                                                                 |                        |                                                                                                    |         |
|                                       | laformasi<br>-                                                          |                                                                                 |                        |                                                                                                    |         |
|                                       |                                                                         |                                                                                 |                        |                                                                                                    |         |
|                                       | Penggunaan reang                                                        | Row statistics                                                                  |                        |                                                                                                    |         |
|                                       | 16 KB<br>Data                                                           | Format                                                                          | Compact                |                                                                                                    |         |
|                                       | 9B<br><b>Indeks</b>                                                     | Penyortiran                                                                     | Intini rendish ci      |                                                                                                    |         |
|                                       | 16 KB<br><b>Jumlah</b>                                                  | Indeks otomatis berikut                                                         | 16                     |                                                                                                    |         |
|                                       | <b>Konsol</b>                                                           | Pembuatan                                                                       | 02 Apr 2017 peda 13.59 |                                                                                                    |         |

**Gambar 5.21Tampilan Tabel Produk**

## **5. Tabel Orders**

Halaman ini merupakan tampilan dari rancangan tabel orders yang di dalamnya terdapat field-field seperti id\_orders, status\_order, tgl\_order, jam\_order, id\_kostumer, alamat\_pengiriman, id\_kota, stratus\_konfirmasi, status\_terima. Untuk lebih jelas implementasinya dapat dilihat pada gambar 5.22

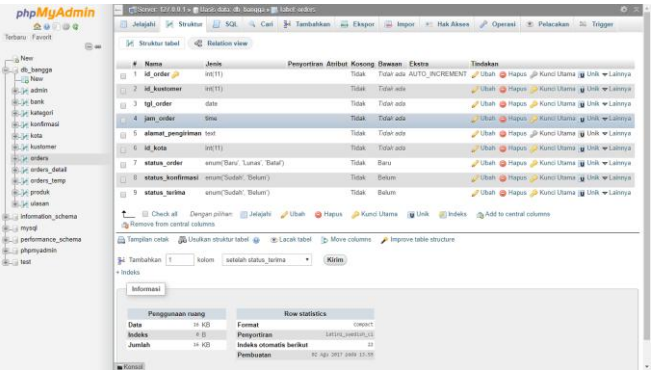

**Gambar 5.22 Tampilan Tabel Orders**

## **6. Tabel Orders\_Detail**

Halaman ini merupakan tampilan dari rancangan tabel orders detail yang di dalamnya terdapat field-field seperti id\_orders\_detail, id\_orders, id\_produk, jumlah. Untuk lebih jelas implementasinya dapat dilihat pada gambar 5.23

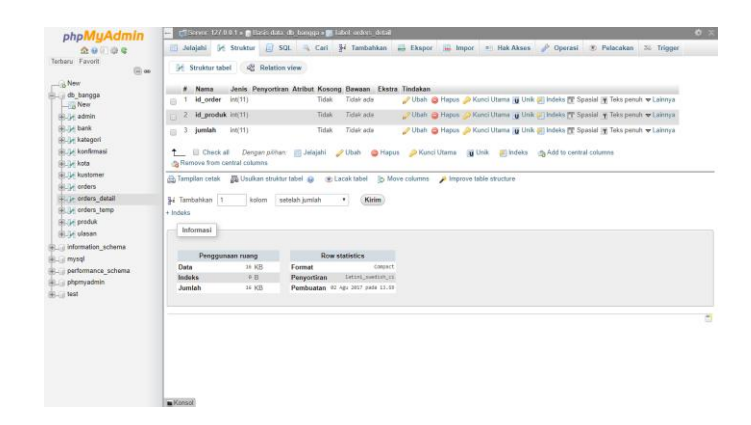

**Gambar 5.23 Tampilan Tabel Orders\_Detail**

### **7. Tabel Orders\_Temp**

Halaman ini merupakan tampilan dari rancangan tabel orders temp yang di dalamnya terdapat field-field seperti id\_order\_tem, id\_produk, id\_session, jumlah, tgl\_order, jam\_order\_temp, stok\_temp. Untuk lebih jelas implementasinya dapat dilihat pada gambar 5.24

| phpMyAdmin                                                                                                    | rff Server, 177.0.0.1 > m Hasis data: db hangga > m Tabel orders temp |                         |                                             |                                                                                                    |                                                                                    |  | め ス |
|----------------------------------------------------------------------------------------------------|-----------------------------------------------------------------------|-------------------------|---------------------------------------------|----------------------------------------------------------------------------------------------------|------------------------------------------------------------------------------------|--|-----|
| 会意印面會                                                                                                    | Jelajahi V Struktur                                                   |                         |                                             | [2] SQL = Carl 34 Tambahkan = Ekspor = Impor = Hak Akses > Operasi 30 Pelacakan 20 Trigger                 |                                                                                    |  |     |
| Terbaru Favorit                                                                                                    |                                                                       |                         |                                             |                                                                                                    |                                                                                    |  |     |
| $\mathbin{\boxminus}$ on                                                                                                    | M Struktur tabel                                                      | <b>Relation view</b>    |                                             |                                                                                                    |                                                                                    |  |     |
| $-$ New                                                                                                    |                                                                       |                         |                                             |                                                                                                    |                                                                                    |  |     |
| db bangga                                                                                                    | # Nama                                                                | <b>Jenis</b>            |                                             | Penyortiran Atribut Kosong Bawaan Ekstra                                                                   | Tindakan                                                                           |  |     |
| $\Box$ New                                                                                                    | ٠<br>$\Box$                                                           | id order temp @ int(11) |                                             | Tidak                                                                                                    | Tidak ada AUTO_INCREMENT / Ubah @ Hapus @ Kunci Utama [ij Unik #] Indeks w Lainnya |  |     |
| BLU- admin                                                                                                    | id produk<br>$\qquad \qquad \Box$<br>-2                               | int(11)                 |                                             | Tidak ada<br>Tidak                                                                                         | Ubsh & Hapus & Kunci Utama W Unik & Indeks w Lainnya                               |  |     |
| BLIV bank                                                                                                    | 3<br>id session<br>$\Box$                                             | varchar(50)             |                                             | Tidak<br>Tidak ada                                                                                         | Ubah @ Hapus @ Kunci Utama [iii Unik @] Indeks w Lainnya                           |  |     |
| <b>IRLIA kategori</b>                                                                                                    | jumlah<br>-4<br>o                                                     | int(11)                 |                                             | Tidek<br><b>Tidak ada</b>                                                                                  | 2 Ubsh & Hapus & Kunci Utama & Unik & Indeks w Lainnya                             |  |     |
| <b>IBLI</b> konfirmasi                                                                                                    | 5<br>tal order<br>$\Box$                                              | date                    |                                             | Tidak<br>Tidak ada                                                                                         | Ubsh @ Hapus @ Kunci Utama [iii Unik @] Indeks w Lainnya                           |  |     |
| <b>BRILLY Rota</b>                                                                                                    |                                                                       |                         |                                             |                                                                                                    |                                                                                    |  |     |
|                                                                                                    |                                                                       |                         |                                             |                                                                                                    | Dosh ● Hapus ● Kunci Utama   Unik #  Indeks ▼ Lainnya                              |  |     |
|                                                                                                    | jam order<br>0 <sup>6</sup>                                           | time                    |                                             | Tidak ada<br>Tidak                                                                                         |                                                                                    |  |     |
|                                                                                                    | stok<br>7<br>$\Box$                                                   | int(11)                 |                                             | Tidak<br>Tidak ada                                                                                         | Obah @ Hapus O Kunci Utama [iii Unik @] Indeks w Lainnya                           |  |     |
|                                                                                                    |                                                                       |                         |                                             |                                                                                                    |                                                                                    |  |     |
|                                                                                                    | ↑ <i>El Check all</i>                                                 |                         |                                             | Dengan pilihan: III Jelajahi / Ubah @ Hapus / Kunci Utama   Tij Unik # I Indeks / 6 Add to central columns |                                                                                    |  |     |
|                                                                                                    | Remove from central columns                                           |                         |                                             |                                                                                                    |                                                                                    |  |     |
|                                                                                                    |                                                                       |                         |                                             | Tampilan cetak Muslim struktur tabel @ Cacak tabel b Move columns @ Improve table structure                |                                                                                    |  |     |
|                                                                                                    |                                                                       |                         |                                             |                                                                                                    |                                                                                    |  |     |
|                                                                                                    | Sé Tambahkan 1                                                        | kolom setelah stok      |                                             | Kirim                                                                                                    |                                                                                    |  |     |
|                                                                                                    | + Indeks                                                              |                         |                                             |                                                                                                    |                                                                                    |  |     |
|                                                                                                    |                                                                       |                         |                                             |                                                                                                    |                                                                                    |  |     |
|                                                                                                    | Informasi                                                             |                         |                                             |                                                                                                    |                                                                                    |  |     |
|                                                                                                    |                                                                       |                         |                                             |                                                                                                    |                                                                                    |  |     |
|                                                                                                    | Penggunaan ruang                                                      |                         |                                             | <b>Row statistics</b>                                                                                      |                                                                                    |  |     |
|                                                                                                    | Data                                                                  | 16 KR                   | Format                                      | <b>COMPACT</b>                                                                                             |                                                                                    |  |     |
|                                                                                                    | <b>Indeks</b>                                                         | 0B                      | Penyortiran                                 | lating swedish cl                                                                                          |                                                                                    |  |     |
| <b>B.M. kustomer</b><br><b>IRLIA orders</b><br>IBLIA orders detail<br>is a cross temp<br><b>B. M produk</b><br>(BL/J-I ulasan<br>il information schema<br><b>ELLI mysel</b><br>performance_schema<br><b>BLE phpmyadmin</b><br><b>BLC test</b> | Jumlah                                                                | 16 KB                   | <b>Indeks otomatis berikut</b><br>Pembuatan | 02 Apr 2017 pada 12,59                                                                                     |                                                                                    |  |     |

**Gambar 5.24 Tampilan Tabel Orders\_Temp**

### **8. Tabel Konfirmasi**

Halaman ini merupakan tampilan dari rancangan tabel konfirmasi yang di dalamnya terdapat field-field seperti id\_konfirmasi, id\_kostumer, id\_orders, tgl\_order, tgl\_konfirmasi, total\_bayar, nama\_pengirim, no\_rek, bank\_tujuan, bukti\_transfer. Untuk lebih jelas implementasinya dapat dilihat pada gambar 5.25

|                                                                                                    |                                | Serve 12700 1 . Broketste de herges in Libet Indianas |                                                                                                    | $6 =$                                                                                                   |
|----------------------------------------------------------------------------------------------------|--------------------------------|-------------------------------------------------------|----------------------------------------------------------------------------------------------------|----------------------------------------------------------------------------------------------------|
| 会业日间考                                                                                                    | Jolajahi   Struktur            |                                                       | SQL 4 Carl 34 Tambahkan = Ekspor = Hak Akses & Operasi                                             | C Pelacakan 2 Trigger                                                                                   |
| Terbaru Favorit<br>(B) as                                                                                                    | 54 Struktur tabel              | 42 Relation view                                      |                                                                                                    |                                                                                                    |
| New                                                                                                    | # Nama                         | Jenis                                                 | Penyortiran Atribut Kosong Bawaan Ekstra                                                           | Tindakan                                                                                                |
| db bangga<br><b>New</b>                                                                                                    | $\overline{1}$                 | id konfirmasi bint(11)                                | Tidak ada AUTO INCREMENT<br>Tidak                                                                  | Ubah & Hapus & Kunci Utama ( Unik 31) Indaka w Lainnya                                                  |
| BLG-Eadmin                                                                                                    | 2 ld order                     | int(51)                                               | Tidak ada<br>Tidak                                                                                 | Ubah Hapus Kunci Utama u Unik a Indeks w Lainnya                                                        |
| B. L. bank                                                                                                    | 3 id kustomer<br>$\Box$        | int(11)                                               | Tidak<br>Tidak ada                                                                                 | Ubsh Hapus Akunci Utama ijj Unik al Indeks v Lainnya                                                    |
| B.J. kategori<br>+Liv konfirmasi                                                                                                    | id bank                        | int(11)                                               | Tidak<br>Tidak ada                                                                                 | Ubah - Hapus - Kund Utama g Unik - Indaks - Lainnya                                                     |
| BLIJK kota                                                                                                    | $\Box$                         | 5 nama_pengirim varchar(30)                           | Tidak ada<br>Tidak                                                                                 | Ubah & Hapus & Kunci Utama ( Unik A Indeks w Lainnya                                                    |
| <b>R. J.</b> kustomer                                                                                                    | 6 rek pengirim                 | varcher(30)                                           | Tidali: ada<br>Tidsk                                                                               | Conn Hapos Mund Diams: p Unit : indeks w Lainnya                                                        |
| B. in orders                                                                                                    | tol konfirmasi<br>$\mathbb{R}$ | date                                                  | Tidak ada<br>Tidak                                                                                 | Ubah Alapus Akunci Ulama D Unik H Indaka W Lainnya                                                      |
| 4 P orders detail                                                                                                    |                                |                                                       | Tidalcada<br>Tidak                                                                                 | Ubah - Hapus C Kunci Utama u Unik - Indeks w Lainnya                                                    |
|                                                                                                    |                                |                                                       |                                                                                                    |                                                                                                    |
|                                                                                                    | 8 jam konfirmasi time          |                                                       |                                                                                                    |                                                                                                    |
|                                                                                                    | 9 bukti transfer<br>в          | varchar(100)                                          | Tidak ada<br><b>Tidak</b>                                                                          | Ubah Hapus Nunci Utama (Unik A) Indeks w Lainnya                                                        |
|                                                                                                    |                                |                                                       |                                                                                                    |                                                                                                    |
|                                                                                                    | Remove from central columns    |                                                       |                                                                                                    | Check all Dengan pilhan: Jolajahi Ubah Bi Hapus D Kunci Utama B Unik Bi Indeks B Add to central columns |
|                                                                                                    |                                |                                                       |                                                                                                    |                                                                                                    |
|                                                                                                    |                                |                                                       | Tampilan cetak a Usulkan struktur tabel @ 30 Lecak tabel [b Move columns @ Improve table structure |                                                                                                    |
|                                                                                                    |                                | kolom                                                 | Kirim.                                                                                             |                                                                                                    |
| (4) / orders temp<br>(B)-Jal produk<br><b>Buy plasan</b><br>in information schema<br>E mysql<br>performance schema<br>phpmyadmin<br><b>BLS</b> 1668 | Si Tambahkan 1                 |                                                       | setelah bukti transfer                                                                             |                                                                                                    |
|                                                                                                    | + Indeks                       |                                                       |                                                                                                    |                                                                                                    |
|                                                                                                    | Informasi                      |                                                       |                                                                                                    |                                                                                                    |
|                                                                                                    |                                |                                                       |                                                                                                    |                                                                                                    |
|                                                                                                    | Penggunaan ruang               |                                                       | <b>Row statistics</b>                                                                              |                                                                                                    |
|                                                                                                    | Data                           | 16 KB<br>Format                                       | Compact                                                                                            |                                                                                                    |
|                                                                                                    | Indeks                         | 0B<br>Penyortiran                                     | Intimi swedish cl                                                                                  |                                                                                                    |

**Gambar 5.25 Tampilan Tabel Konfirmasi**

## **9. Tabel Kota**

Halaman ini merupakan tampilan dari rancangan tabel kota yang di dalamnya terdapat field-field seperti id\_kota, nama\_kota, ongkos\_kirim. Untuk lebih jelas implementasinya dapat dilihat pada gambar 5.26

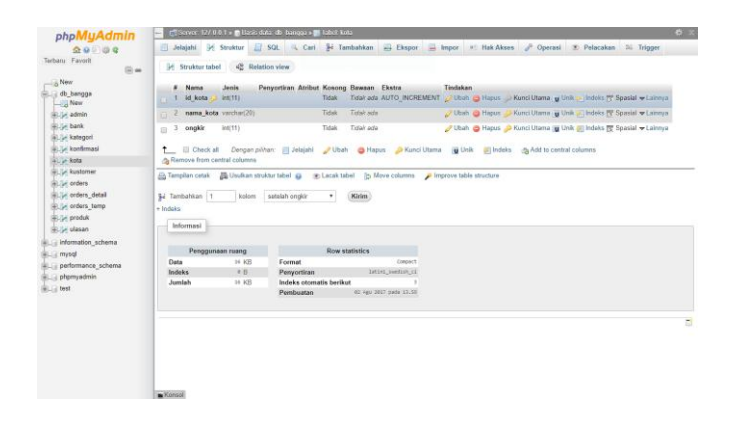

**Gambar 5.26 Tampilan Tabel Kota**

#### **10. Tabel Bank**

Halaman ini merupakan tampilan dari rancangan tabel bank yang di dalamnya terdapat field-field seperti id\_bank, no\_rek dan nama\_bank. Untuk lebih jelas implementasinya dapat dilihat pada gambar 5.27

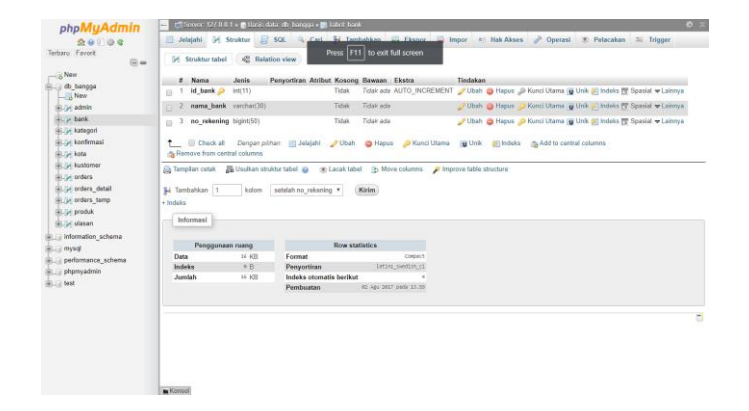

**Gambar 5.27 Tampilan Tabel Bank** 

#### **5.2 PENGUJIAN SISTEM**

Pada tahapan ini penulis melakukan pengujian terhadap aplikasi yang telah dihasilkan. Pengujian ini dilakukan agar aplikasi yang dihasilkan telah sesuai dengan tujuan yang ingin dicapai penulis serta menghindari kesalahan-kesalahan dalam program.

Penulis melakukan pengujian terhadap sistem dengan menggunakan *black box* yaitu pengujian pada *login* admin , penginputan, pengeditan dan penghapusan data serta penginputan, pengeditan dan penghapusan pencatatan.

Dimana pada modul pengujian, terdiri dari modul yang diuji yaitu berupa modul yang akan diuji, prosedur pengujian berupa langkah-langkah pengujian, masukkan berupa input yang dilakukan, keluaran yang diharapkan merupakan hasil yang diarapkan sebelum melakukan implementasi, keluaran yang didapat merupakan hasil yang muncul ketika aplikasi sudah diimplementasikan, serta kesimpulan merupakan hasil yang didapat saat pengujian, jika hasil yang didapatkan sama dengan keluaran yang diharapkan maka kesimpulannya adalah baik.

### 1. Pengujian Modul Login Admin

Pada tahap ini menjelaskan tentang pengujian modul *login* admin untuk mengetahui apakah proses login berjalan baik atau tidak. Hasil pengujian pada modul login dapat dilihat pada tabel 5.1

| <b>Modul</b> | <b>Prosedur</b> | <b>Masuka</b> | <b>Keluaran</b> | Hasil yang | Kesimpulan |
|--------------|-----------------|---------------|-----------------|------------|------------|
|              | Pengujian       | n             | yang            | didapat    |            |
|              |                 |               | diharapkan      |            |            |
| Login        | -Buka           | Userna        | Admin           | Admin      | baik       |
| Admin        | Website         | me,           | masuk           | masuk ke   |            |
|              | -Masukkan       | passwor       | kedalam         | dalam      |            |
|              | username        | d, klik       | sistem dan      | sistem dan |            |
|              | dan             | tombol        | dapat           | dapat      |            |
|              | password        | masuk         | mengakses       | mengakses  |            |
|              | benar           |               | home admin      | home       |            |
|              | - Klik          |               |                 | admin      |            |
|              | tombol          |               |                 |            |            |
|              | masuk           |               |                 |            |            |
| Login        | -Buka           | Userna        | Tampil          | Tampil     | baik       |
| Admin        | Website         | me,           | pesan           | pesan      |            |
|              | -Masukkan       | passwor       | username        | username   |            |
|              | username        | d, klik       | dan             | dan        |            |
|              | dan             | tombol        | password        | password   |            |
|              | password        | masuk         | salah           | salah      |            |
|              | salah           |               |                 |            |            |
|              | - Klik          |               |                 |            |            |
|              | tombol          |               |                 |            |            |
|              | masuk           |               |                 |            |            |

**Tabel 5.1 Pengujian Modul** *Login* **Admin**

2. Pengujian Modul Mengelola Kategori Produk

Pada tahap ini menjelaskan tentang pengujian modul mengelola kategori produk untuk mengetahui apakah proses mengelola kategori berjalan baik atau tidak. Hasil pengujian pada modul kategori produk dapat dilihat pada tabel 5.2

| <b>Modul</b> | <b>Prosedur</b> | <b>Masukan</b> | <b>Keluaran</b> | <b>Hasil</b> | Kesimpulan |
|--------------|-----------------|----------------|-----------------|--------------|------------|
|              | Pengujian       |                | yang            | yang         |            |
|              |                 |                | diharapkan      | didapat      |            |
| Kategori     | -Buka           | Nama           | Tampil          | Tampil       | baik       |
| Produk       | Website         | kategori,      | halaman         | halaman      |            |
|              | -login          | klik           | kategori dan    | kategori     |            |
|              | admin           | tombol         | data muncul     | dan data     |            |
|              | - pilih dan     | simpan.        | didaftar        | muncul       |            |
|              | klik menu       |                |                 | didaftar     |            |
|              | kategori        |                |                 |              |            |
|              | produk lalu     |                |                 |              |            |
|              | klik tambah     |                |                 |              |            |
|              | kategori        |                |                 |              |            |
|              | -masukkan       |                |                 |              |            |
|              | nama            |                |                 |              |            |
|              | kategori        |                |                 |              |            |
|              | -klik           |                |                 |              |            |
|              | tombol          |                |                 |              |            |
|              | simpan          |                |                 |              |            |
| Kategori     | -Buka           | Nama           | Tampil          | Tampil       | baik       |
| Produk       | Website         | kategori,      | halaman         | halaman      |            |
|              | -login          | klik           | kategori dan    | kategori     |            |
|              | admin           | tombol         | data telah      | dan data     |            |
|              | - pilih dan     | update         | berubah         | telah        |            |
|              | klik menu       |                |                 | berubah      |            |
|              | kategori        |                |                 |              |            |
|              | produk lalu     |                |                 |              |            |
|              | klik edit       |                |                 |              |            |
|              | -masukkan       |                |                 |              |            |
|              | nama            |                |                 |              |            |
|              | kategori        |                |                 |              |            |
|              | -klik           |                |                 |              |            |
|              | tombol          |                |                 |              |            |
|              | update          |                |                 |              |            |

**Tabel 5.2 Pengujian Modul Mengelola Kategori Produk**

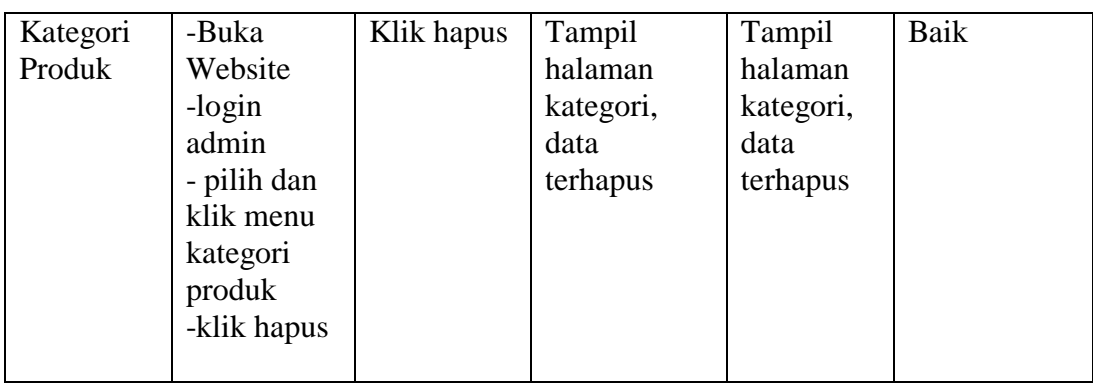

# 3. Pengujian Modul Mengelola Produk

Pada tahap ini menjelaskan tentang pengujian modul mengelola produk untuk mengetahui apakah proses mengelola produk berjalan baik atau tidak. Hasil pengujian pada modul mengelola produk dapat dilihat pada tabel 5.3

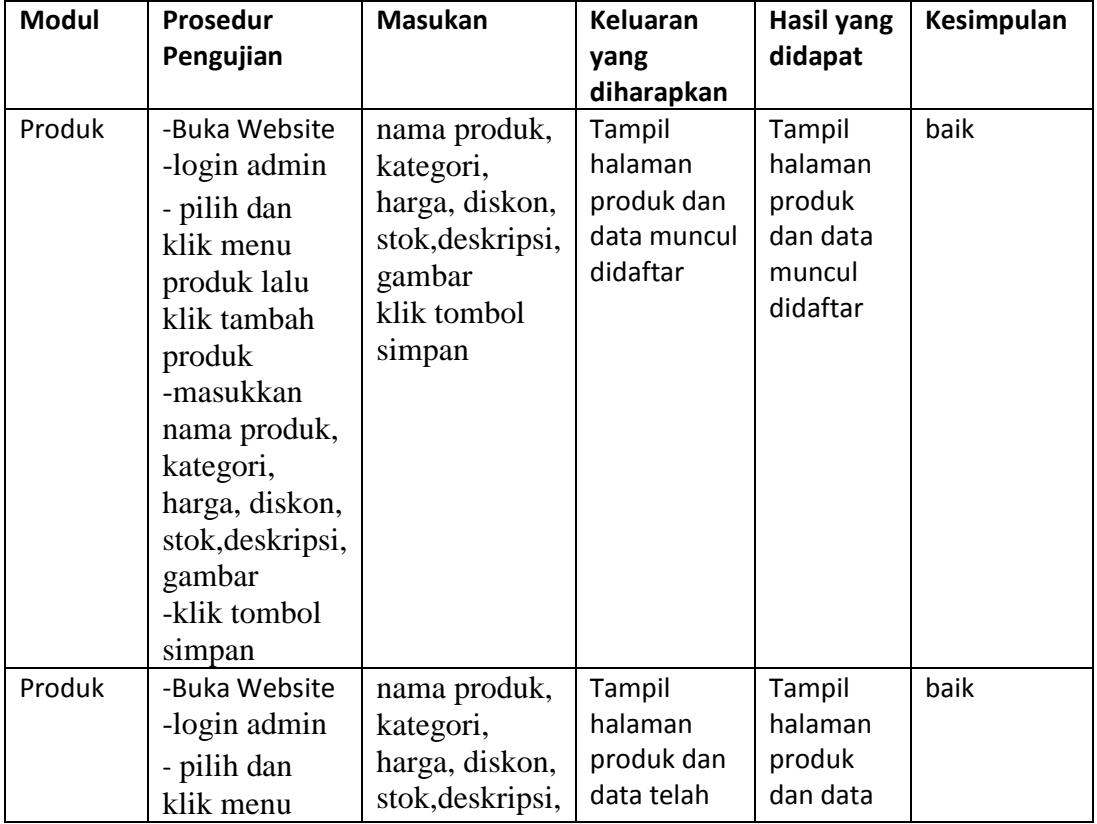

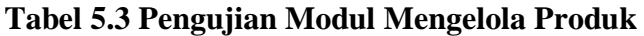

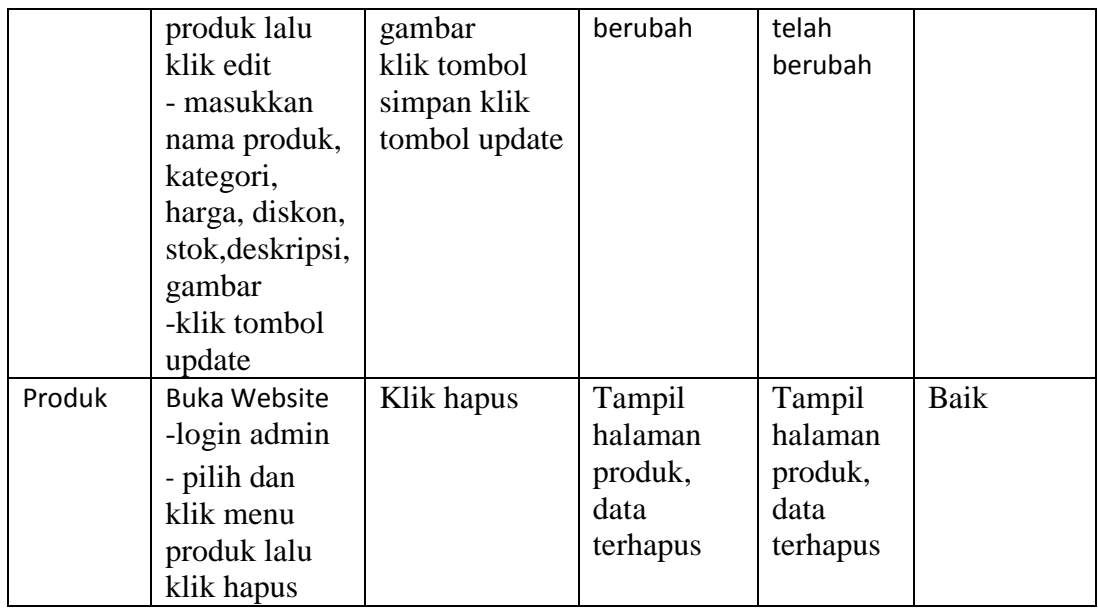

# 4. Pengujian Modul Mengelola Ongkos Kirim

Pada tahap ini menjelaskan tentang pengujian modul mengelola ongkos kirim untuk mengetahui apakah proses mengelola ongkos kirim berjalan baik atau tidak. Hasil pengujian pada modul mengelola ongkos kirim dapat dilihat pada tabel 5.4

| Modul           | Prosedur<br>Pengujian                                                                                                    | Masukan                       | <b>Keluaran</b><br>yang<br>diharapkan                               | Hasil yang<br>didapat                                                  | Kesimpulan |
|-----------------|----------------------------------------------------------------------------------------------------|-------------------------------|---------------------------------------------------------------------|------------------------------------------------------------------------|------------|
| Ongkos<br>Kirim | -Buka<br>Website<br>-login<br>admin<br>- pilih dan<br>klik ongkos<br>kirim, lalu<br>klik tambah<br>ongkos kirim<br>-masukkan<br>nama kota<br>dan ongkos | nama kota,<br>ongkos<br>kirim | Tampil<br>halaman<br>ongkos kirim<br>dan data<br>muncul<br>didaftar | Tampil<br>halaman<br>ongkos<br>kirim dan<br>data<br>muncul<br>didaftar | baik       |

**Tabel 5.4 Pengujian Modul Mengelola Ongkos Kirim**

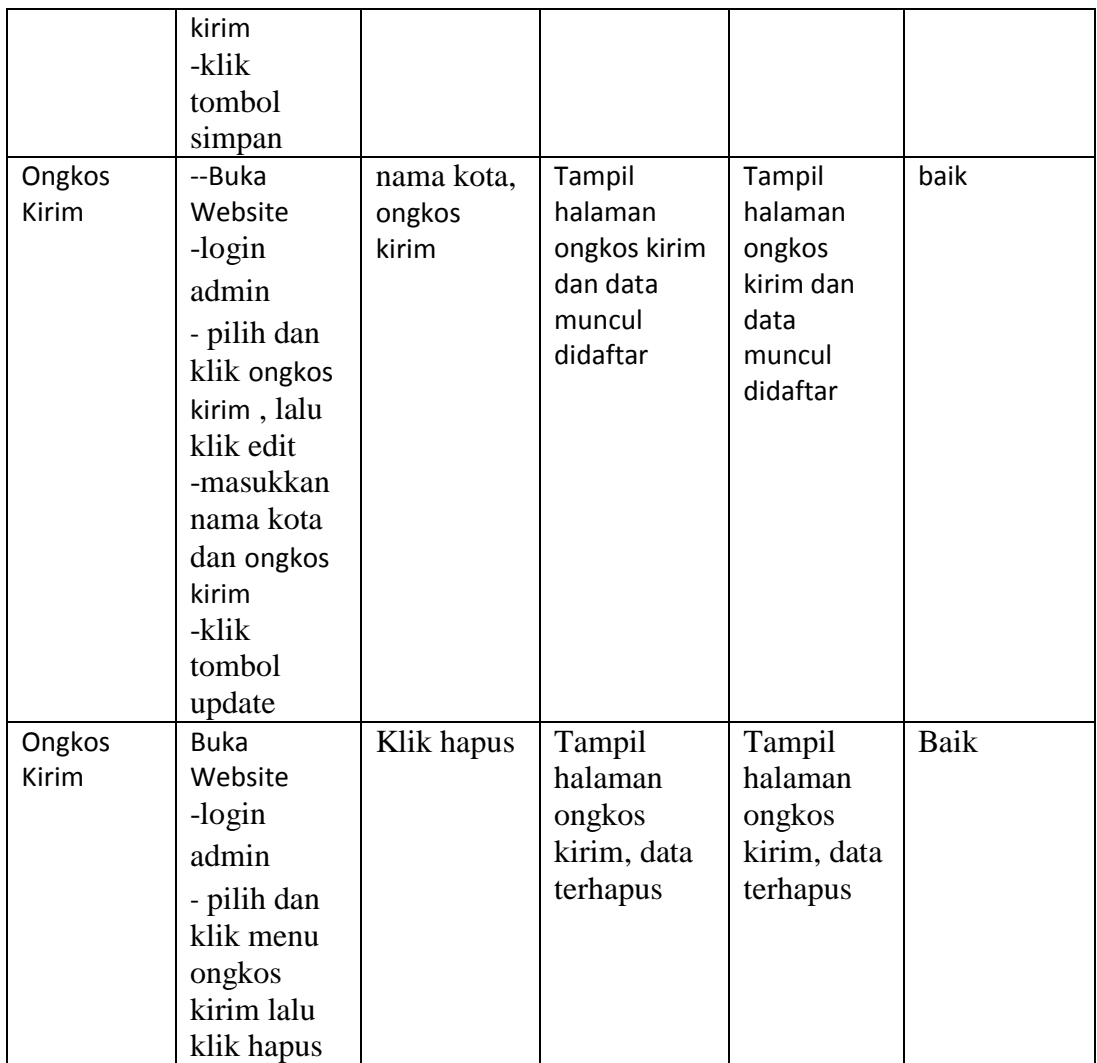

# 5. Pengujian Modul Mengelola Cara Beli

Pada tahap ini menjelaskan tentang pengujian modul mengelola cara beli untuk mengetahui apakah proses mengelola cara beli berjalan baik atau tidak. Hasil pengujian pada modul mengelola cara beli dapat dilihat pada tabel 5.5

| <b>Modul</b> | <b>Prosedur</b><br>Pengujian                | <b>Masukan</b>    | Keluaran<br>yang<br>diharapkan      | <b>Hasil</b> yang<br>didapat           | Kesimpulan |
|--------------|---------------------------------------------|-------------------|-------------------------------------|----------------------------------------|------------|
| Cara Beli    | -Buka<br>Website<br>-klik menu<br>cara beli | Klik cara<br>beli | Tampil<br>halaman cara<br>pembelian | Tampil<br>halaman<br>cara<br>pembelian | baik       |

**Tabel 5.5 Pengujian Modul Mengelola Cara Beli**

### 6. Pengujian Modul Mengelola Keranjang Belanja

Pada tahap ini menjelaskan tentang pengujian modul mengelola keranjang belanja untuk mengetahui apakah proses mengelola keranjang belanja berjalan baik atau tidak. Hasil pengujian pada modul mengelola keranjang belanja dapat dilihat pada tabel 5.6

**Tabel 5.6 Pengujian Modul Mengelola Keranjang Belanja**

| <b>Modul</b>         | <b>Prosedur</b><br>Pengujian                      | <b>Masukan</b>               | Keluaran<br>yang<br>diharapkan                      | Hasil yang<br>didapat                              | Kesimpulan |
|----------------------|---------------------------------------------------|------------------------------|-----------------------------------------------------|----------------------------------------------------|------------|
| Keranjang<br>belanja | -Buka<br>Website<br>-klik<br>keranjang<br>belanja | Klik<br>keranjang<br>belanja | Tampil<br>halaman<br>detail<br>keranjang<br>belanja | Tampil<br>halaman<br>detai<br>keranjang<br>belanja | baik       |

#### 7. Pengujian Modul Mengelola Profil

Pada tahap ini menjelaskan tentang pengujian modul mengelola profil untuk mengetahui apakah proses mengelola profil berjalan baik atau tidak. Hasil pengujian pada modul mengelola keranjang belanja dapat dilihat pada tabel 5.7

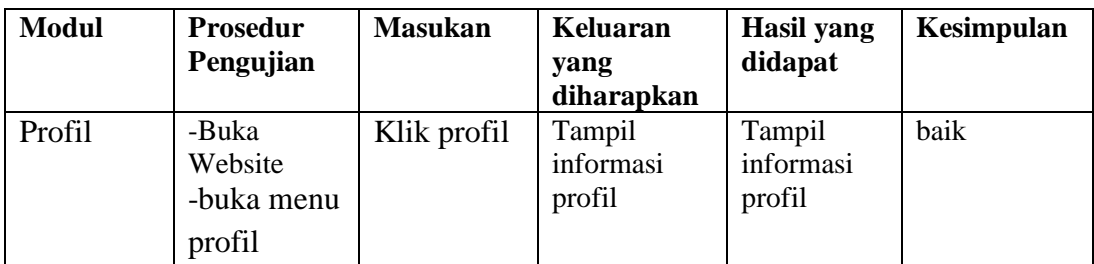

## **Tabel 5.7 Pengujian Modul Mengelola Profil**

# 8. Pengujian Modul Mengelola Konfirmasi Pembayaran

Pada tahap ini menjelaskan tentang pengujian modul konfirmasi pembayaran untuk mengetahui apakah proses konfirmasi pembayaran berjalan baik atau tidak. Hasil pengujian pada modul mengelola konfirmasi pembayaran dapat dilihat pada tabel 5.8

**Tabel 5.8 Pengujian Modul Konfirmasi Pembayaran**

| <b>Modul</b>             | <b>Prosedur</b><br>Pengujian                               | <b>Masukan</b>                   | Keluaran<br>yang<br>diharapkan            | <b>Hasil</b> yang<br>didapat              | Kesimpulan |
|--------------------------|------------------------------------------------------------|----------------------------------|-------------------------------------------|-------------------------------------------|------------|
| Konfirmasi<br>pembayaran | -Buka<br>Website<br>-buka menu<br>konfirmasi<br>pembayaran | Klik<br>konfirmasi<br>pembayaran | Tampil detail<br>konfirmasi<br>pembayaran | Tampil detail<br>konfirmasi<br>pembayaran | baik       |

#### **5.3 ANALISIS HASIL YANG DICAPAI OLEH SISTEM**

Sistem yang telah dibangun dapat menyelesaikan masalah yang ada pada toko Ananda Jaya Furniture, seperti masalah sulitnya konsumen mengetahui informasi mengenai produk, kurangnya media promosi yang hanya dilakukan dari mulut ke mulut serta mempermudah pekerjaan dan mengurangi resiko kehilangan nota karena data telah tersimpan di database. Sistem ini memberikan suatu masukkan bagi toko Ananda Jaya Furniture agar dapat memanfaatkan teknologi yang sedang berkembang sehingga memudahkan proses bisnis yang berjalan di toko Ananda Jaya Furniture. Meskipun *e-commerce* ini tergolong baru bagi pihak toko Ananda Jaya Furniture, diharapkan sistem ini dapat sesuai dengan toko Ananda Jaya Furniture.

Kelebihan dari website yang telah dibangun antara lain, sistem yang dibangun dapat mempermudah karyawan/admin mengelola data yang berhubungan dengan *e-commerce* seperti data produk, data order, data pembayaran dan data pengiriman produk, mempermudah kostumer memilih produk dan mengetahui informasi produk dimana saja dan kapan saja serta mengurangi resiko kehilangan data. Kekurangan dari website yang dibangun yaitu, website ini tidak dibangun dengan sistem transaksi atau pembayaran secara kredit dan belum tersedianya fitur live chat.